# **ЗАО «РУДНЕВ-ШИЛЯЕВ»**

*Россия, 127994, г. Москва ул. Сущевская., д. 21*  тел/факс (095) 787-6367; 787-6368 *E-mail: [adc@rudshel.ru;](mailto:adc@rudshel.ru;) <http://www.rudshel.ru>*

# **ГЕНЕРАТОР ФУНКЦИОНАЛЬНЫЙ**

# **«ДИАТЕСТ»**

# **Руководство по эксплуатации**

# **ВКФУ.468789.108РЭ**

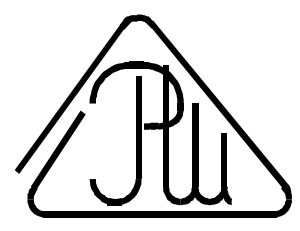

# **СОДЕРЖАНИЕ**

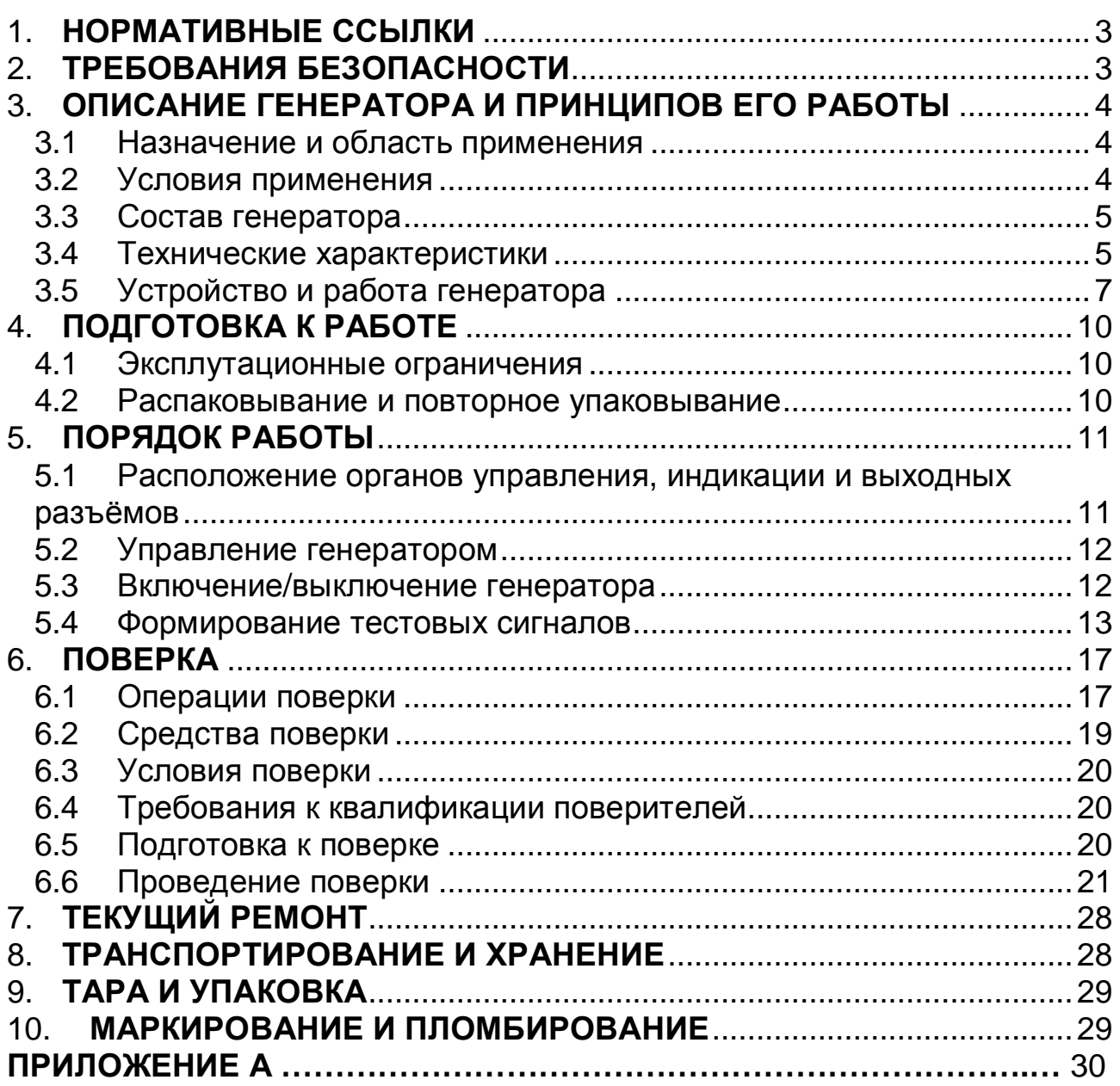

# **ВВЕДЕНИЕ**

Руководство по эксплуатации (РЭ) предназначено для изучения принципа действия и работы генератора функционального «ДИАТЕСТ» (далее «генератор» или «ДИАТЕСТ»), а также для правильной его эксплуатации.

# **1.НОРМАТИВНЫЕ ССЫЛКИ**

В настоящем документе использованы ссылки на следующие нормативные документы:

- 1) ГОСТ 22261-94 Средства измерений электрических и магнитных величин. Общие технические условия.
- 2) ГОСТ 15150-69 Машины, приборы и другие технические изделия. Исполнения для различных климатических районов. Категории, условия эксплуатации, хранения и транспортирования в части воздействия климатических факторов внешней среды.
- 3) Р50.2.009-2001 Рекомендации по метрологии. ГСОЕИ. «Электрокардиографы, электрокардиоскопы и электрокардиоанализаторы. Методика поверки».

# **2.ТРЕБОВАНИЯ БЕЗОПАСНОСТИ**

2.1 К эксплуатации генератора допускается персонал, хорошо изучивший настоящее РЭ.

2.2 По классу защиты генератор относится к приборам не имеющим во внутренних и внешних цепях напряжений более 42 В.

2.3 Во избежание неправильной работы генератора вовремя заменяйте элементы питания. При разрядке батарей ниже допустимого уровня «ДИАТЕСТ» подаёт звуковой сигнал, а на индикатор выведется предупреждение о необходимости замены батарей питания.

2.4 При смене элементов питания необходимо строго следить за полярностью подключения батарей в соответствии с нанесенной маркировкой на батарейном отсеке.

**При неправильном подключении элементов питания генератор выйдет из строя.**

2.5 **Категорически запрещается заряжать батареи питания, бросать их в огонь и использовать для питания генератора сетевые источники питания.**

2.6 Следите за правильностью подключения электрокардиографа к выходам генератора, в соответствии с нанесенной маркировкой.

# **3.ОПИСАНИЕ ГЕНЕРАТОРА И ПРИНЦИПОВ ЕГО РАБОТЫ**

### **3.1 Назначение и область применения**

- 3.1.1 Генератор предназначен для формирования прецизионных калибровочных сигналов для первичной и периодической поверки одноканальных и многоканальных электрокардиографов отечественного и зарубежного производства.
- 3.1.2 Генератор «ДИАТЕСТ» обеспечивают генерацию следующих типов сигналов для поверки электрокардиографов: прямоугольной, синусоидальной форм, в диапазоне инфранизких и низких частот, постоянного напряжения, а также набор сигналов: ЭКГ, ЧСС1, ЧСС2, ЧСС3, ЧСС4.
- 3.1.3 Генератор удовлетворяет требованиям Р50.2.009-2001, как средство поверки электрокардиографов, обеспечивающее установку параметров сигналов с требуемой точностью.
- 3.1.4 Обозначение прибора при его заказе и в документации другой продукции, в которой он может быть применен: «Генератор функциональный «ДИАТЕСТ» ВКФУ.468789.108ТУ».

## **3.2 Условия применения**

3.2.1 Климатические условия применения генератора указаны в таблице (Таблица 3. 1).

#### **Таблица 3. 1**

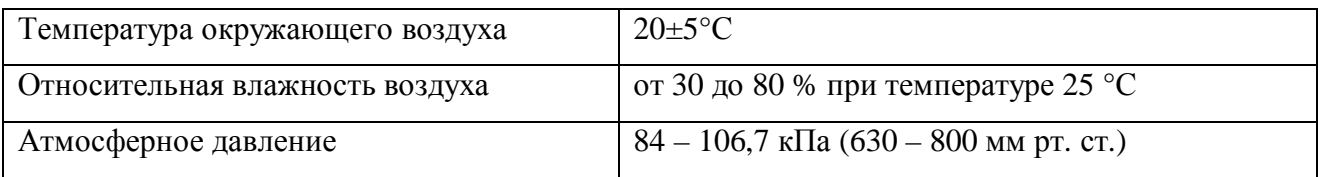

#### **Условия применения**

3.2.2 По условиям эксплуатации генератор относится к группе 3 согласно ГОСТ 22261-94 касательно рабочих условий применения по механическим воздействиям, за исключением условий транспортирования и хранения.

# **3.3 Состав генератора**

Состав комплекта поставки генератора указан в таблице (Таблица 3. 2).

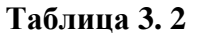

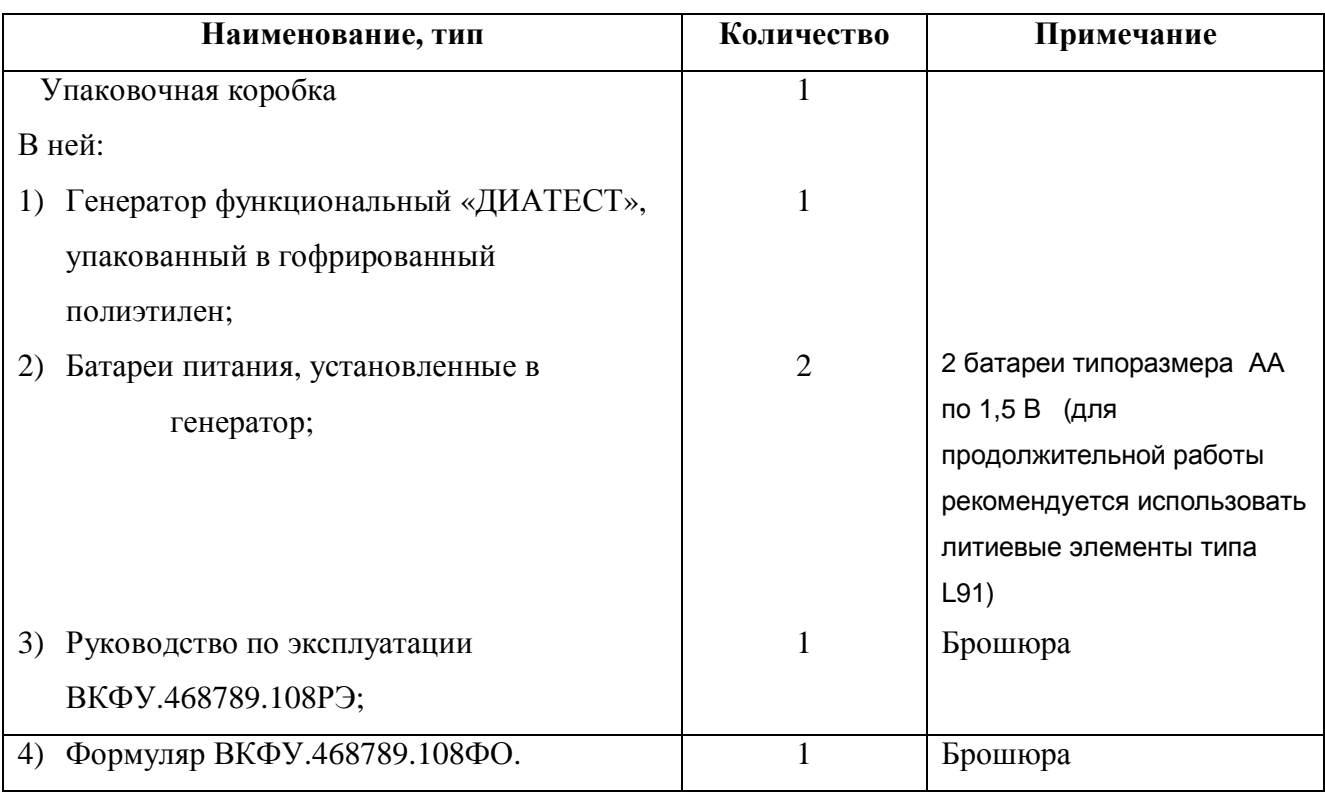

# **3.4 Технические характеристики**

### 3.4.1 ОСНОВНЫЕ ТЕХНИЧЕСКИЕ ХАРАКТЕРИСТИКИ<sup>1</sup>

| Виды выходных сигналов                       | Синусоидальный, прямоугольный<br>(меандр),               |
|----------------------------------------------|----------------------------------------------------------|
|                                              | ЭКГ, ЧСС1, ЧСС2, ЧСС3, ЧСС4, постоянное                  |
|                                              | напряжение                                               |
| Диапазон установки постоянного               | от –300 мВ до 300 мВ на нагрузке $\geq 1$ МОм            |
| напряжения U_                                |                                                          |
|                                              |                                                          |
| Пределы допускаемой относительной            | $\pm$ 1 % для значений напряжения $\pm$ 10 мВ, $\pm$ 300 |
| погрешности установки постоянного            | MB                                                       |
| напряжения U_                                |                                                          |
| Диапазон установки значений размаха          | от 0,03 мВ до 600 мВ на нагрузке $\geq 1$ МОм            |
| напряжения U <sub>pp</sub> выходных сигналов |                                                          |
| Пределы допускаемой абсолютной               | $\pm (0.01^* U_{\text{pp}} + 0.003)$ MB                  |

 1 По дополнительному договору в состав основных сигналов могут быть добавлены сигналы, определяемые заказчиком.

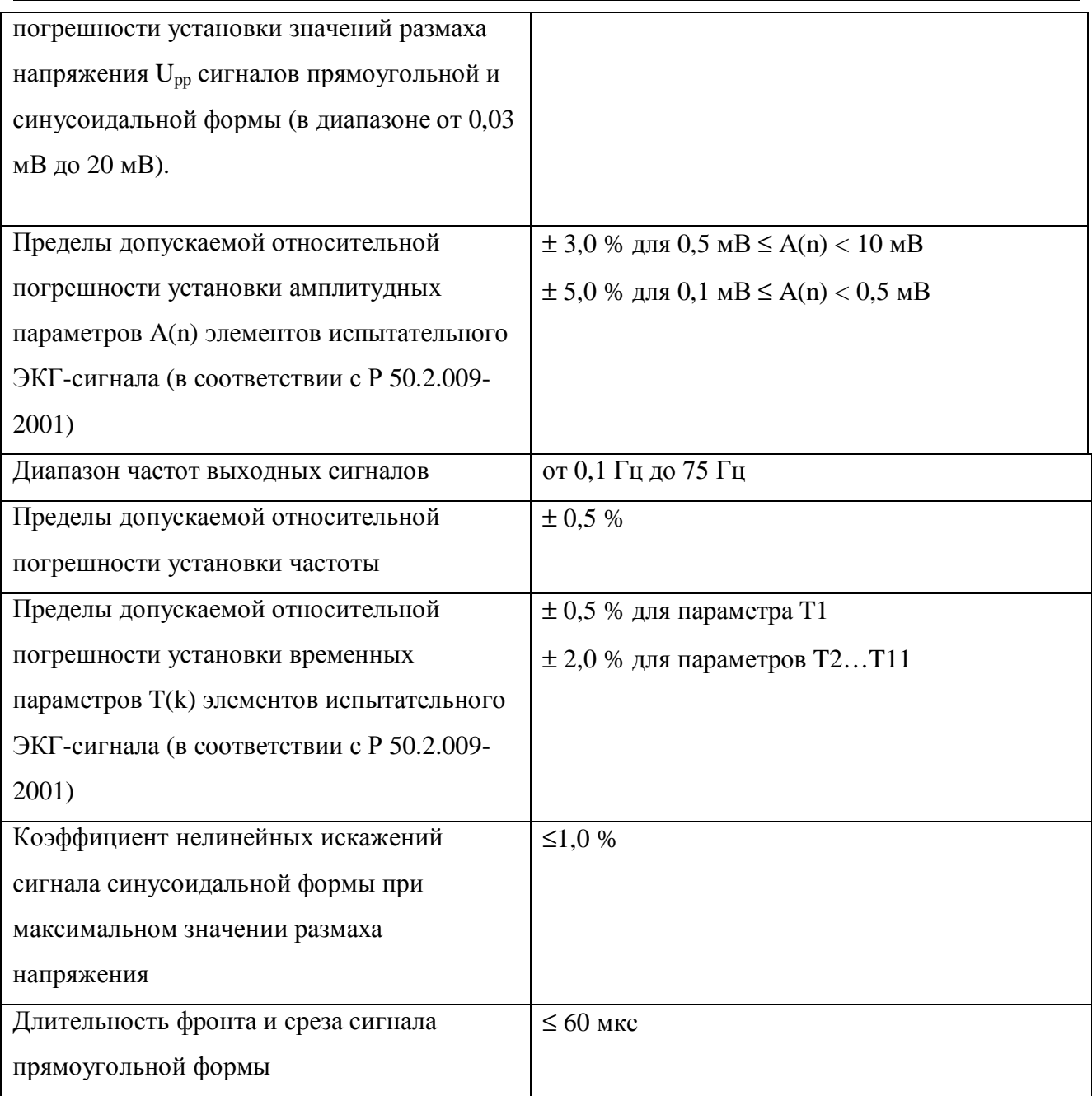

### 3.4.2 ОБЩИЕ ХАРАКТЕРИСТИКИ

- 3.4.2.1 *Напряжение питания* 3 В (2 элемента питания по 1,5В).
- 3.4.2.2 *Потребляемая генератором мощность не более* 0,045 Вт.
- 3.4.2.3 *Тип выходных разъёмов* клеммы типа ВР-6 или ВР10 внутренним диаметром 4 мм.
- 3.4.2.4 *Время установления рабочего режима* не более 5 мин.
- 3.4.2.5 *Время непрерывной работы* не менее 200 ч (с новыми элементами питания)
- 3.4.2.6 *Габариты генератора* 150x80x35 мм.
- 3.4.2.7 *Масса генератора с элементами питания* не более 300 г.

### **3.5 Устройство и работа генератора**

Генератор функциональный «ДИАТЕСТ» является электронным устройством, формирующим набор сигналов в соответствии с Р50.2.009-2001 «Электрокардиографы, электрокардиоскопы и электрокардиоанализаторы. Методика поверки».

Генератор обеспечивает 3 режима работы:

1. режим формирования калибровочных сигналов для поверки электрокардиографов с визуализацией формы генерируемого сигнала;

2. режим формирования калибровочных сигналов для поверки электрокардиографов последовательно пунктам поверки по методике Р50.2.009-2001;

3. дополнительный режим, позволяющий изменять настройки генератора, а так же формировать набор сигналов для поверки самого генератора «ДИАТЕСТ»;

Функциональная схема генератора «ДИАТЕСТ» представлена на рис. 3.1.

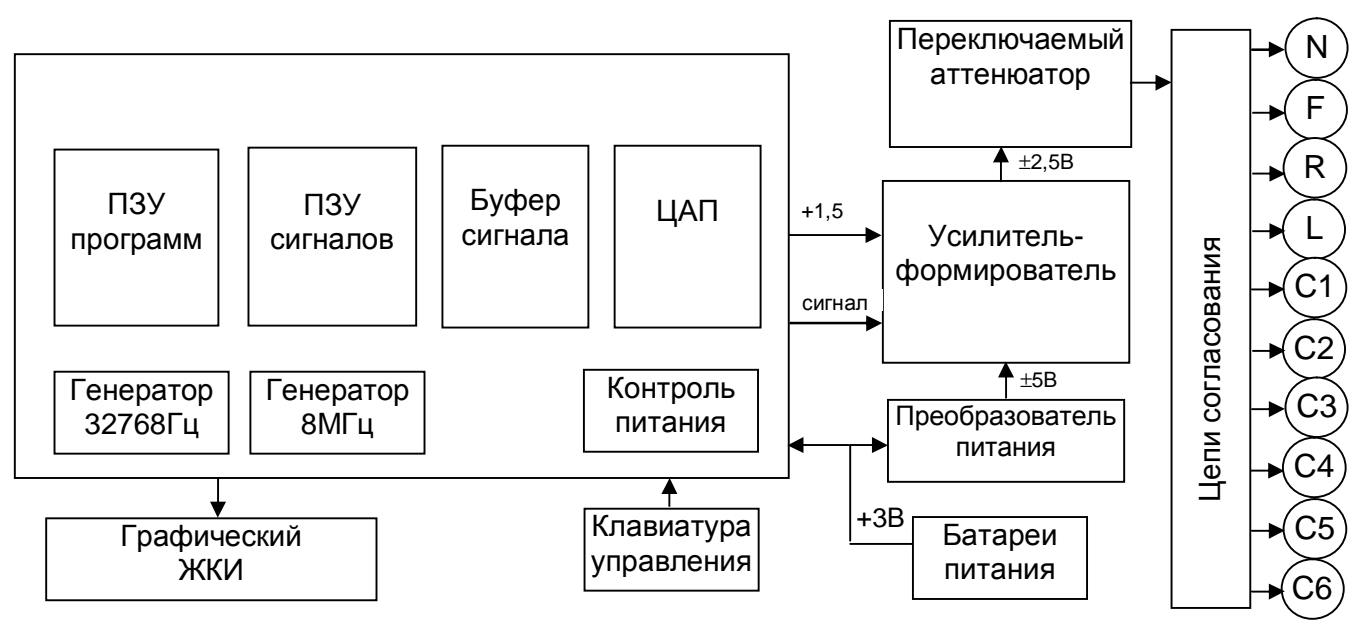

**Рис. 3.1. Функциональная схема генератора «ДИАТЕСТ».** 

В основе формирования сигнала генератора «ДИАТЕСТ» лежит прецизионное цифроаналоговое преобразование (ЦАП) кодового образа, находящегося в постоянном запоминающем устройстве микроконтроллера.

Генератор «ДИАТЕСТ» состоит из следующих функционально-связанных узлов:

- цифровой обработки сигнала
- аналогового усиления и аттенюатора
- источника питания.

#### Описание генератора и принципов его работы

Блок цифровой обработки сигнала выполнен на базе 16 битного микроконтроллера с встроенным цифро-аналоговым преобразователем. Алгоритмы работы устройства, а так же кодовые образы формируемых сигналов находятся в программируемой памяти микроконтроллера. Временные соотношения формируемых сигналов стабилизированы двумя кварцевыми генераторами. При формировании быстроизменяющихся сигналов используется тактовый генератор, работающий от тактовых импульсов, полученных делением частоты генератора 8 МГц. Для медленных сигналов используется генератор с тактовой частотой 32768 Гц. Этот же генератор обеспечивает стабильную работу микроконтроллера в режиме ожидания.

Пользовательский интерфейс поддерживается плёночной клавиатурой с 9 кнопками, и графическим жидкокристаллическим дисплеем с разрешением 61 на 16 точек. Графический индикатор позволяет наблюдать за текущим режимом работы прибора, при помощи клавиатуры вводить или корректировать значения. В левой части индикатора показывается степень разряда источника питания прибора. Дисплей имеет возможность подсветки выводимого изображения. В генераторе «ДИАТЕСТ» установлен миниатюрный звуковой излучатель, сигнализирующий о длительном бездействии прибора, сильной разрядке используемых источников питания, а так же при нажатии на кнопки клавиатуры, если эта функция включена пользователем. В постоянной памяти микроконтроллера заложены несколько исходных тестовых сигналов. После соответствующей обработки, цифровой код периодически загружается во встроенный 12 битный цифро-аналоговый преобразователь. С выхода ЦАПа, аналоговый сигнал усиливается усилителем – формирователем. Максимальные уровни сигналов, получаемые с усилителя: ± 2,5В. В зависимости от необходимого уровня и режима, сигнал ослабляется в одном из двух аттенюаторов – до амплитуд ±10мВ или до ±300мВ.

Подстроечные резисторы в цепях усилителя изменяют передаточную характеристику и постоянную составляющую. Они позволяют откалибровать уровни выходных сигналов генератора «ДИАТЕСТ» с учетом погрешностей аналогового канала в целом.

Для переключения различных коэффициентов ослабления аттенюатора используются двустабильные поляризованные реле с импульсным переключением. Выходные цепи обеспечивают согласование выходных сигналов генератора с отводящими электродами поверяемого электрокардиографа в соответствии с рекомендованными Р50.2.009-2001.

Импульсный источник питания обеспечивает соответствующими уровнями цепи цифровых и аналоговых схем. Включение источника питания осуществляет микроконтроллер, который постоянно питается от двух батарей. В качестве батарей используются литиевые источники питания L91, обладающие достаточно большой

ёмкостью, и в то же время, малыми токами саморазряда, однако возможно использование других видов батарей, типоразмера АА с напряжением 1,5В при уменьшении интервала замены.

Встроенная в микроконтроллер схема проверки напряжения источника питания следит за понижением питающего напряжения и сигнализирует пользователю о необходимости замены батарей.

Конструктивно генератор выполнен в пластмассовом корпусе, состоящим из верхней и нижней частей, а так же крышки батарейного отсека. В верхней части корпуса закреплена клавиатура, батарейный отсек и часть соединительных клемм. В нижней части размещается печатная плата с установленными компонентами, часть соединительных клемм, выводы контрольных точек. Для уменьшения влияния помех на формируемый сигнал, внутри корпуса имеется металлический экран.

Доступ к контрольным точкам, необходимым для поверки самого генератора «ДИАТЕСТ», возможен при снятой крышке батарейного отсека.

Для замены батарей питания необходимо отвернуть крестообразной отверткой два неопломбированных изготовителем винта и снять крышку батарейного отсека.

При установке новых элементов питания необходимо строго следить за полярностью подключения батарей в соответствии с нанесенной маркировкой на батарейном отсеке.

*Внимание! При ошибочной полярности генератор может быть выведен из строя!* 

# **4.ПОДГОТОВКА К РАБОТЕ**

## **4.1 Эксплуатационные ограничения**

- 4.1.1 При больших колебаниях температур в складских и рабочих помещениях, полученные со склада генераторы необходимо выдержать не менее двух часов в нормальных условиях в упаковке.
- 4.1.2 После хранения в условиях повышенной влажности генератор необходимо выдержать в нормальных условиях в течение 6 ч.
- 4.1.3 После включения питания генератора не проводить поверку электрокардиографов раньше времени установления рабочего режима генератора, то есть раньше чем через 5 мин. после включения.

## **4.2 Распаковывание и повторное упаковывание**

- 4.2.1 При распаковывании генератора проверить комплектность в соответствии с п. 3.3 на стр. 5.
- 4.2.2 Распаковывание генератора проводить следующим образом:
	- 1) Открыть упаковочную коробку;
	- 2) Вынуть из коробки гофрированный пакет с генератором, источниками питания, затем вынуть эксплутационную документацию;
	- 3) Вытащить генератор из гофрированного полиэтиленового пакета;
	- 4) Произвести внешний осмотр генератора на отсутствие повреждений, проверить срок годности источников питания;
	- 5) Проверить маркировку генератора в соответствии с п. 10 на стр. 29.
	- 6) Повторную упаковку генератора производить в обратном порядке аналогично п. 4.2.2 для его перевозки или хранения. Перед упаковкой проверить комплектность в соответствии с п. 3.3 на стр. 5.

# **5.ПОРЯДОК РАБОТЫ**

# **5.1 Расположение органов управления, индикации и выходных разъёмов**

5.1.1 Расположение разъёмов, внешний вид лицевой панели с клавиатурой и дисплеем показаны на рис. 5.1.

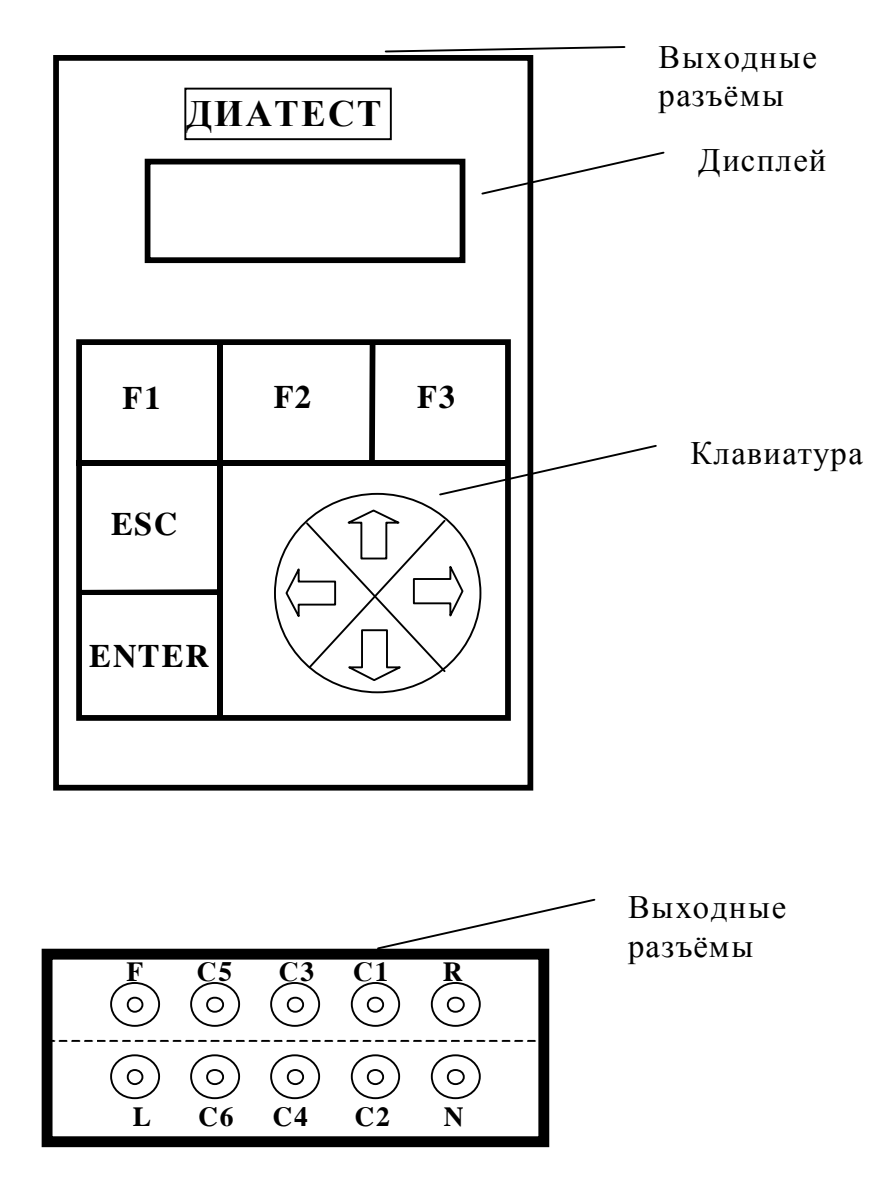

**Рис. 5.1. Схема размещения разъёмов и лицевая панель генератора**

5.1.2 Обозначение и назначение выходных разъемов генератора соответствует обозначению и назначению отводящих электродов электрокардиографов. Разъем N соответствует потенциалу на корпусе генератора, разъемы L, F, C1, C2, C3, C4, C5, C6 предназначены для выхода измерительных сигналов.

## **5.2 Управление генератором**

- 5.2.1 Управление генератором осуществляется с помощью кнопок клавиатуры, отображение информации о режиме работы генератора и индикация состояния заряда/разряда источника питания осуществляется на графическом дисплее.
- 5.2.2 Блок клавиатуры прибора состоит из 9 кнопок ENTER, ESC, F1, F2, F3 и 4-х стрелок управления предназначенных для:
	- ENTER включение прибора, подтверждение ввода и другие действия;
	- ESC выход в основное меню программы, отказ от предложенного действия, отключение генератора;
	- F1 перевод прибора в режим воспроизведения сигналов для поверки электрокардиографов с визуализацией формы генерируемого сигнала;
	- F2 перевод прибора в режим поверки электрокардиографов с описанием пунктов поверки по методике Р50.2.009-2001;
	- F3 перевод прибора в дополнительный режим, позволяющий изменять настройки генератора, а так же формировать набор сигналов для поверки самого генератора «ДИАТЕСТ»;
	- Стрелки позволяют перейти к следующему/предыдущему пункту выполнения процедуры поверки и изменить конкретное значение введенного параметра.

### **5.3 Включение/выключение генератора**

Для включения прибора достаточно удерживать в течение 3-5 секунд кнопку «ENTER». Сразу после включения на графический дисплей выводится надпись «DIATEST».

Затем начинают выводится приглашения начинать работать в одном из следующих режимов: F1, F2, F3 или ESC для выключения генератора.

Если включения не последовало, то отпустите кнопку, выждите 5 - 10 секунд и повторите включение.

Для выключения генератора необходимо нажать и удерживать в нажатом состоянии кнопку «ESC» в течение 2-3 сек.

#### Ø *Примечания*

- *1) Для выключения возможно придется нажать кнопку «ESC» несколько раз, в зависимости от местонахождения в меню генератора.*
- *2) С целью экономии питания, если не пользоваться генератором продолжительное время, генератор подаст звуковой сигнал для привлечения оператора, затем еще несколько раз повторит сигнализацию – и выключится самостоятельно.*

# **5.4 Формирование тестовых сигналов**

Формирование тестовых сигналов осуществляется в режимах F1, F2 и F3.

5.4.1 **F1** – выбор вида генерируемого сигнала по пунктам меню в соответствии с таблицей 5.1.

Значение частоты, размаха выходного напряжения и миниатюра формы сигнала отображаются на графическом дисплее.

Переход по пунктам меню исполнения программы в режиме F1 осуществляется следующими действиями с кнопками клавиатуры:

- **Вперед** (переход к следующему пункту меню) кнопки **«ENTER»**, стрелки **«вверх», «направо»;**
- **Назад** (переход к предыдущему пункту меню) стрелки **«налево»**, **«вниз»**;
- **Выход** из режима F1 кратковременное нажатие кнопки **«ESC»**;
- **Выключение** –нажатие и удержание около 2-х секунд кнопки **«ESC»**.

#### **Таблица 5. 1**

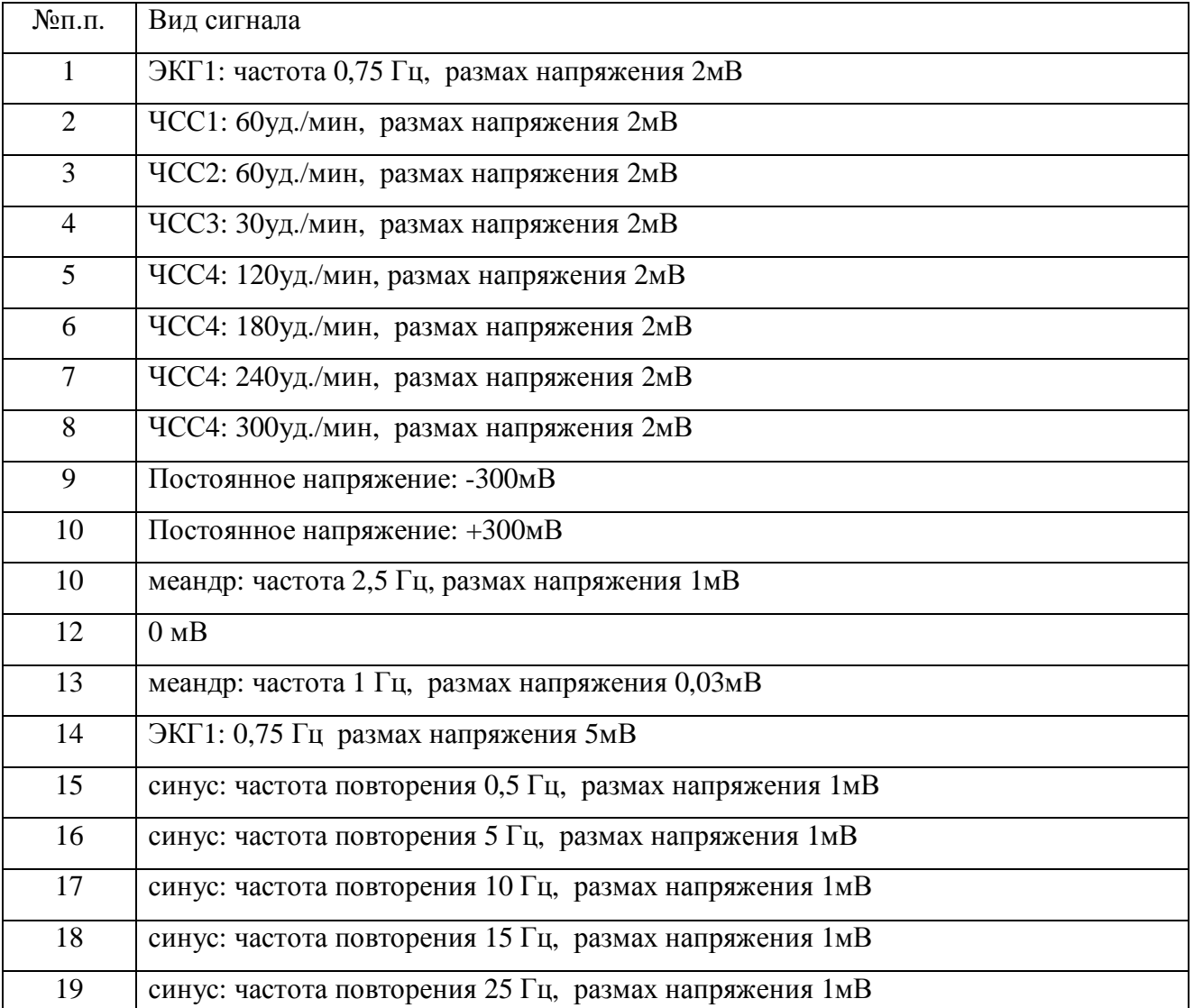

Порядок работы

| 20 | синус: частота повторения $30 \Gamma$ ц, размах напряжения 1мВ |
|----|----------------------------------------------------------------|
| 21 | синус: частота повторения 40Гц, размах напряжения 1мВ          |
| 22 | синус: частота повторения 50Гц, размах напряжения 1мВ          |
| 23 | синус: частота повторения 60 Гц, размах напряжения 1мВ         |
| 24 | синус: частота повторения 75 Гц, размах напряжения 1мВ         |
| 25 | меандр: частота повторения 0,1 Гц, размах напряжения 4мВ       |

В заключении формирования тестовой последовательности на дисплей выведется сообщение **«Поверка закончена»**.

5.4.2 **F2** – выбор вида генерируемого сигнала по пунктам меню в соответствии с последовательностью операций поверки изложенных в Р50.2.009-2001.

Значение частоты, размаха напряжения и вид генерируемого сигнала отображаются на графическом дисплее. На дисплее также показывается номер выполняемого пункта поверки по методике Р50.2.009-2001.

Переход по пунктам меню исполнения программы в режиме F2 осуществляется следующими действиями с кнопками клавиатуры:

- **Вперед** (переход к следующему пункту меню) кнопки **«ENTER»**, стрелки **«вверх», «направо»;**
- **Назад** (переход к предыдущему пункту меню) стрелки **«налево»**, **«вниз»**;
- **Выход** из режима F2 кратковременное нажатие кнопки **«ESC»**;
- **Выключение** продолжительное нажатие и удержание **«ESC»**.

В режиме F2 обеспечивается выбор вида генерируемого сигнала по пунктам меню в соответствии с таблицей 5.2.

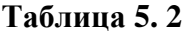

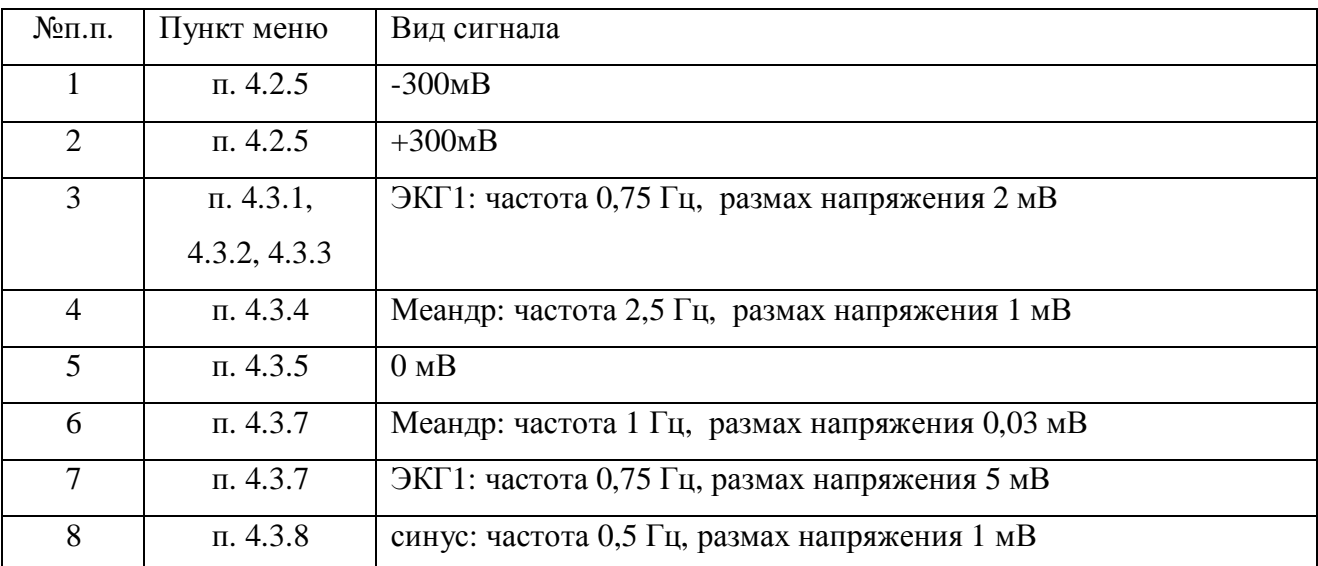

Порядок работы

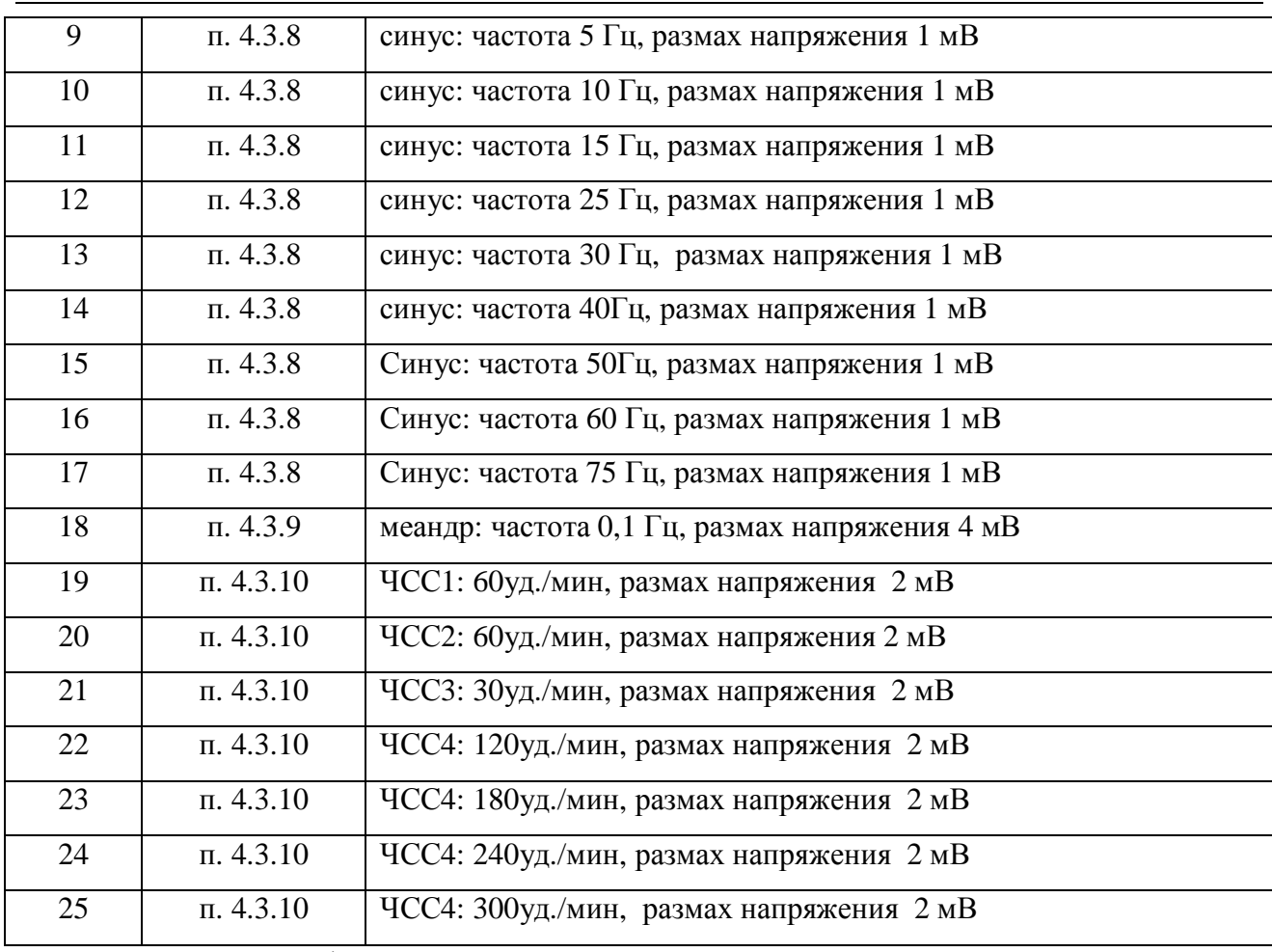

В заключение формирования тестовой последовательности на дисплей выведется сообщение **«Поверка закончена»**.

5.4.3 **F3**- дополнительный режим, позволяющий изменять настройки генератора, а так же формировать набор сигналов для поверки самого генератора «ДИАТЕСТ».

Управление и переход по пунктам меню исполнения программы осуществляется следующими действиями кнопками клавиатуры:

- 1) **Переходы внутри меню**
- **Вперед** (переход к следующему параметру) стрелка **«направо»**
- **Назад** (переход к предыдущему параметру) стрелка **«налево»**
- 2) **Изменение (выбор параметра)**
- (изменение параметра вперед) стрелка **«вверх»**
- (изменение параметра назад) стрелка **«вниз»**
- 3) **Выход** кратковременное нажатие кнопки **«ESC»**
- 4) **Выключение** продолжительное нажатие и удержание кнопки **«ESC»**.

Последовательно доступны следующие режимы:

**1) Поверка генератора** (обеспечивается выбор вида генерируемого сигнала по пунктам меню в соответствии с таблицей 5.3).

Значение частоты, размаха выходного напряжения и миниатюра формы сигнала отображаются на графическом дисплее. Надпись "Тест" говорит о том, что пользователь находится в режиме воспроизведения тестовых сигналов для поверки самого генератора.

Таблица 5.3

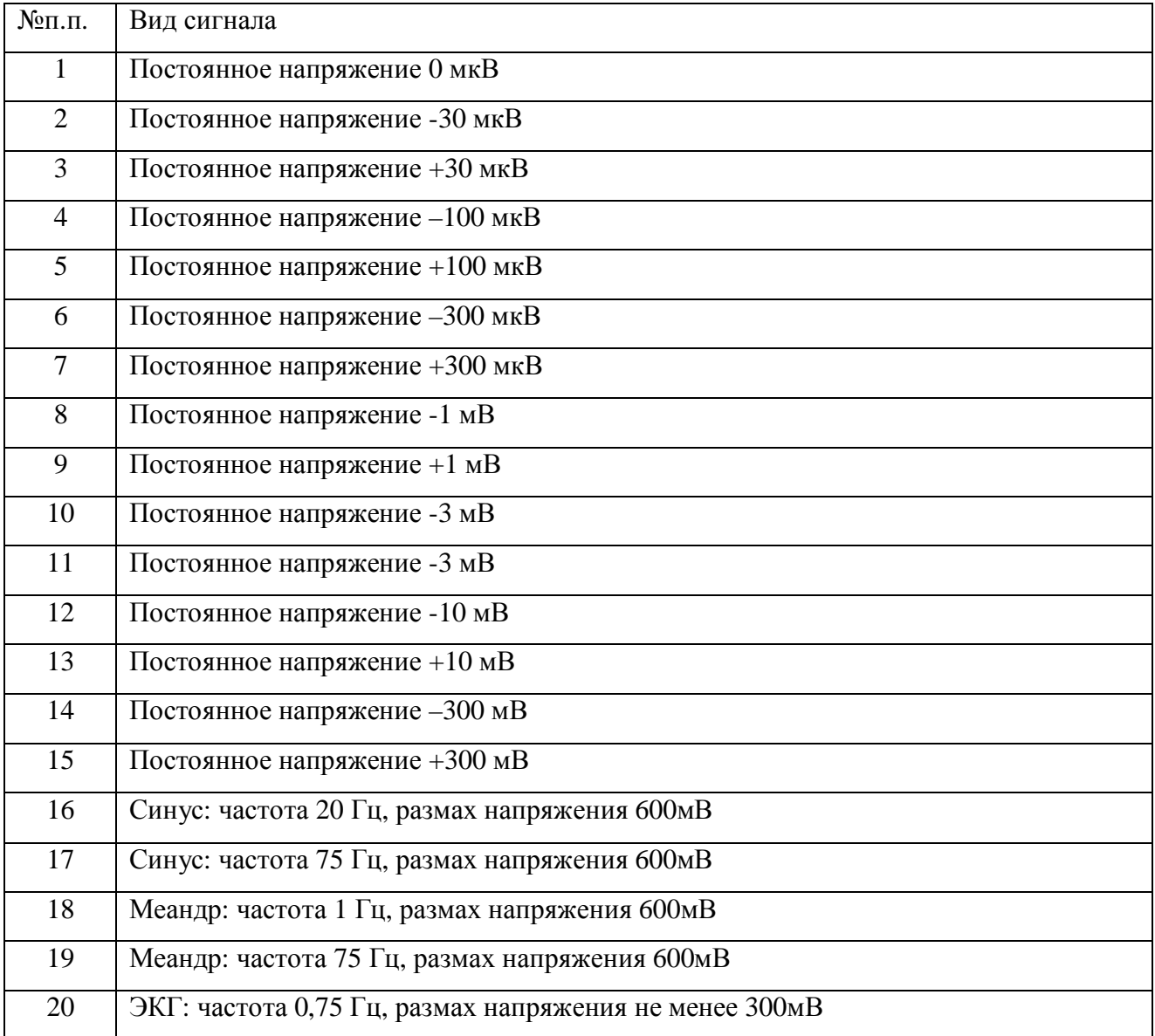

 **2) Подсветка {отключена/включена}** позволяет подсвечивать графический дисплей при каждом нажатии на кнопки клавиатуры.

Включение подсветки сокращает ресурс используемых батарей.

 **3) Звук {отключен/включен}** позволяет получать звуковое подтверждение нажатия кнопок.

# **6.ПОВЕРКА**

СОГЛАСОВАНО Руководитель ГЦИ СИ - Зам. Генерального директора ФГУ«РОСТЕСТ – Москва» \_\_\_\_\_\_\_\_\_\_\_\_А.С.Евдокимов

 $\leftarrow \rightarrow$  2006 г.

Настоящий раздел устанавливает методы и средства поверки генератора функционального «ДИАТЕСТ» (далее, если не оговорено отдельно – генератор или «ДИАТЕСТ»).

Поверка генератора производится один раз в год, а также после проведения ремонтных работ.

Генераторы, подлежащие государственному метрологическому контролю, подвергается поверке только органами государственной метрологической службы или аккредитованными метрологическими службами юридических лиц.

### **6.1 Операции поверки**

- 6.1.1 При первичной и периодической поверке генераторов выполняются операции, указанные в таблице (Таблица 6. 1).
- 6.1.2 При получении отрицательных результатов при выполнении любой из операций поверка прекращается и генератор бракуется.

### **Таблица 6. 1**

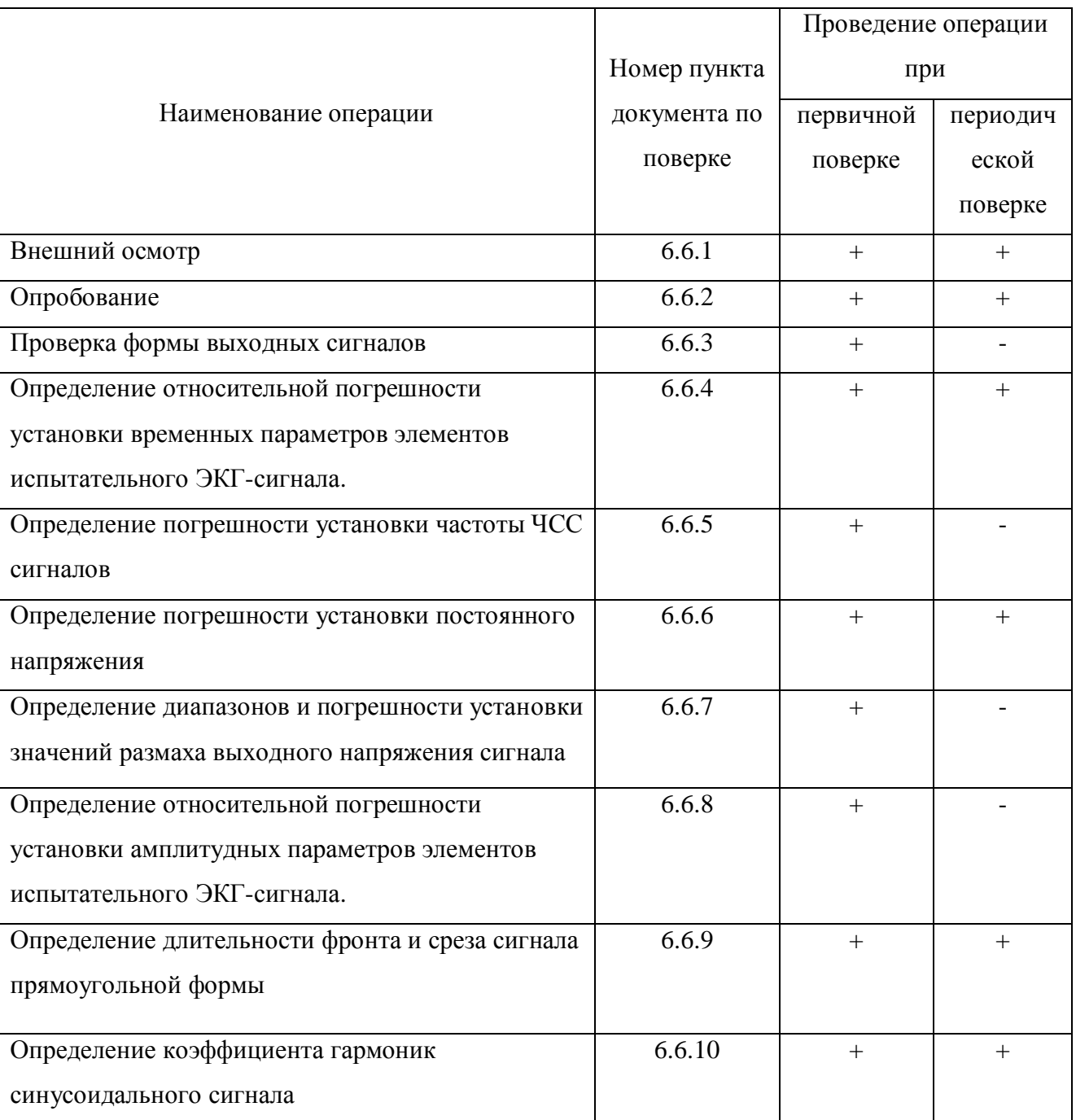

## **Перечень операций поверки**

# **6.2 Средства поверки**

- 6.2.1 При проведении поверки должны применяться средства поверки, указанные в таблице (Таблица 6. 2).
- 6.2.2 Допускается применять другие средства измерений, обеспечивающие измерение значений соответствующих величин с требуемой точностью.

### **Таблица 6. 2**

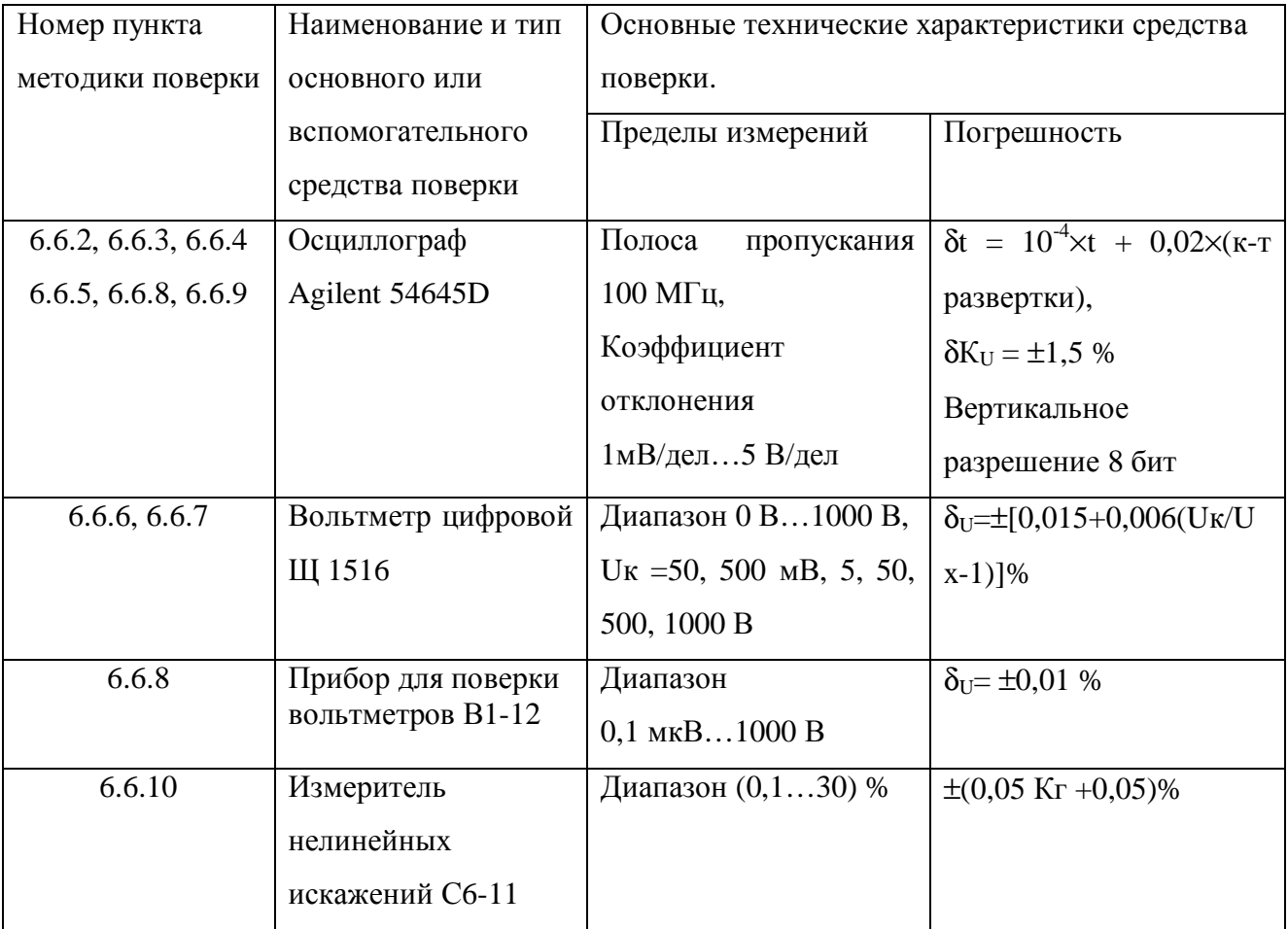

#### **Перечень средств поверки**

# **6.3 Условия поверки**

При проведении поверки должны соблюдаться условия, перечисленные в таблице (Таблица 6. 3).

#### **Таблица 6. 3**

#### **Условия проведения поверки**

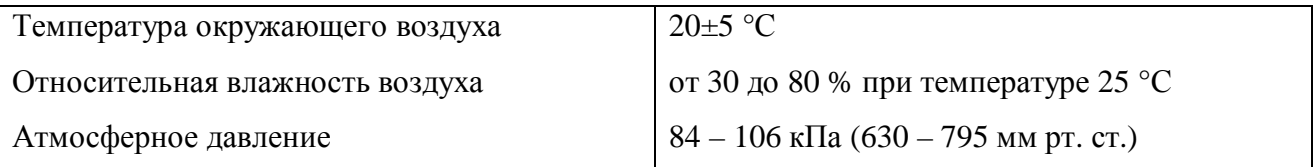

## **6.4 Требования к квалификации поверителей**

К проведению поверки могут быть допущены лица, имеющие высшее образование, практический опыт работы в области радиотехнических измерений не менее одного года и квалификацию поверителя.

## **6.5 Подготовка к поверке**

- 6.5.1 Поверитель должен изучить руководства по эксплуатации поверяемого генератора и используемых при поверке средств измерений
- 6.5.2 Перед включением генератора должно быть проверено выполнение требований безопасности, указанных в п. 2 на стр. 3.

## **6.6 Проведение поверки**

#### **6.6.1 Внешний осмотр**

При проведении внешнего осмотра необходимо проверить:

- сохранность пломб;
- комплектность согласно п. 3.3 на стр. 5;
- отсутствие внешних механических повреждений, влияющих на точность показаний прибора;
- исправность и надежность крепления органов управления, гнезд и разъемов;
- чистоту гнезд и разъемов.

Приборы, имеющие дефекты, бракуются и направляются в ремонт.

#### **6.6.2 Опробование**

При опробовании проводят:

- проверку заряда элементов питания;
- проверку наличия измерительных сигналов на всех выходах генератора.

Включить генератор и убедится, в достаточном заряде источника питания прибора (при нажатии любой из клавиш управления прибором не раздается звуковой сигнал, предупреждающий о разряде батареи питания). При появлении звукового сигнала, сигнализирующего о разряде батареи питания, в процессе поверки, поверку необходимо прекратить, заменить элементы питания и продолжить поверку с текущей операции.

Нажатием кнопки F3 перевести прибор в режим формирования специальных сигналов, кнопками управления установить ЭКГ сигнал размахом 600 мВ, частотой 0,75 Гц. Установить на осциллографе коэффициент отклонения 100 мВ/дел, коэффициент развертки 500 мс/дел. Подключить осциллограф к выходам N, L генератора в соответствии с рис. 6.1. Нулевой контакт соединительного кабеля подключается к гнезду N, измерительный к гнезду L. На экране осциллографа должен наблюдаться ЭКГ сигнал. По вышеописанной методике проверить наличие ЭКГ сигнала на гнездах F, C1, C2, C3, C4, C5 и C6 генератора.

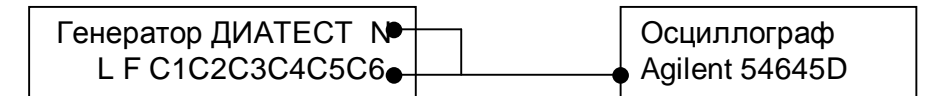

Рис 6. 1

#### **6.6.3 Проверка формы выходных сигналов.**

Подключить осциллограф к контрольным точкам прибора (контакты, обозначенные  $\perp$ и + под батарейной крышкой генератора). Коэффициенты отклонения и развертки осциллографа установить в соответствии с первой строкой таблицы (Таблица 6. 4).

Нажатием кнопки F1 перевести прибор в режим формирования испытательных сигналов, кнопками управления установить ЭКГ сигнал размахом 2 мВ, частотой 0,75 Гц. На экране осциллографа должен наблюдаться ЭКГ сигнал.

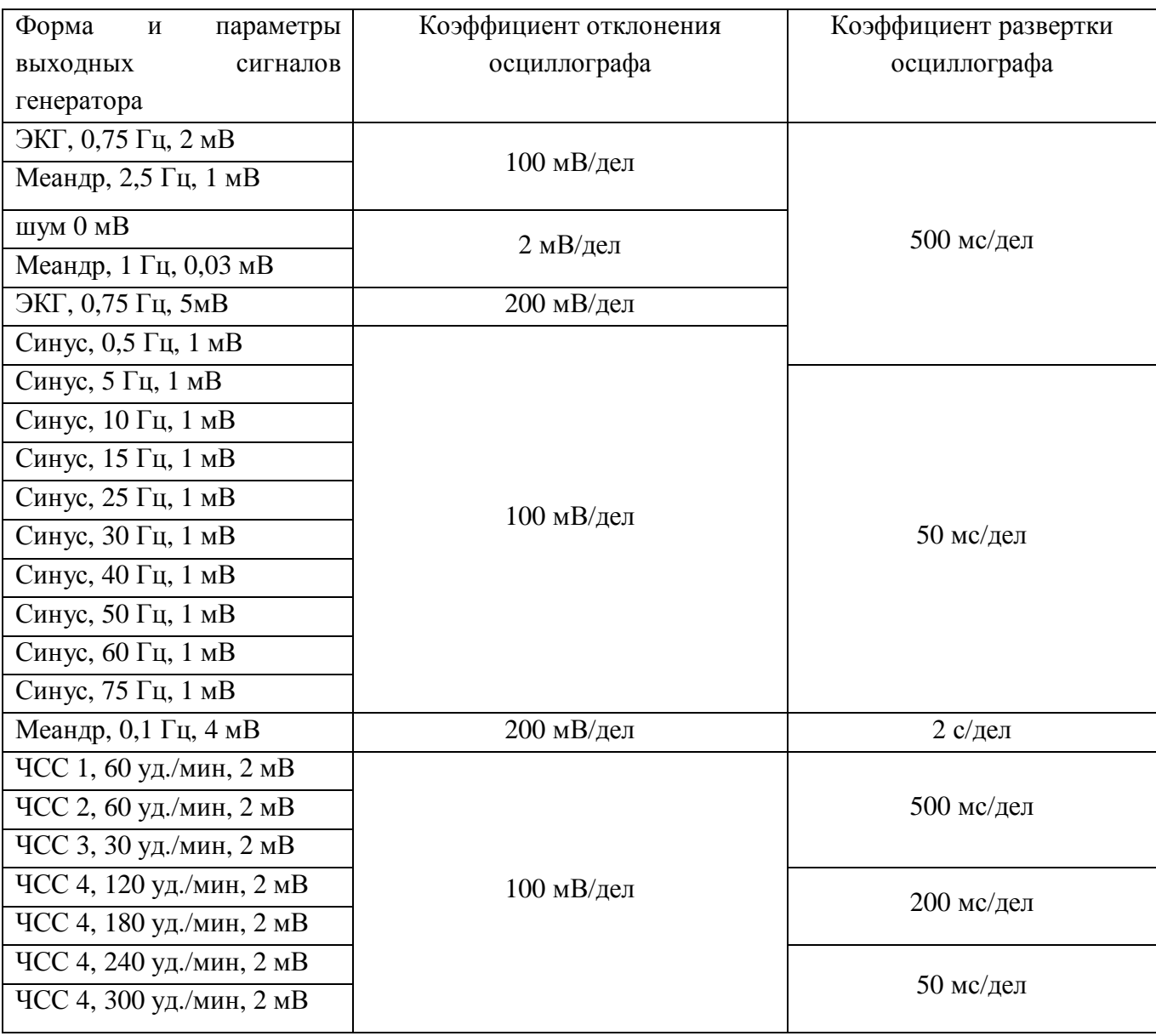

**Таблица 6. 4**

Последовательно устанавливая выходные сигналы генератора, как указано в таблице (Таблица 6. 4), при соответствующих настройках осциллографа, убедится в соответствии фактических форм сигналов, формам, указанным в таблице (Таблица 6. 4).

При проверке сигнала «шум 0 мВ» амплитуда шумов на экране осциллографа не должна превышать амплитуды шумов при выключенном генераторе.

Фактическая форма сигналов должна соответствовать формам, указанным в таблице (Таблица 6. 4) и рекомендации Р50.2.009-2001.

## **6.6.4 Определение относительной погрешности установки временных параметров элементов испытательного ЭКГ-сигнала.**

Временные параметры элементов испытательного ЭКГ-сигнала определяются при помощи осциллографа на выходе F генератора. Нажатием кнопки F3 перевести прибор в режим формирования специальных сигналов. При помощи клавиш управления установить ЭКГ сигнал частотой 0,75 Гц размахом 600 мВ. При помощи осциллографа измерить временные параметры ЭКГ сигнала  $T_{k}(k)$  в соответствии с рекомендацией Р50.2.009-2001 (рисунок А.1, таблица А.3 приложение А) на выходах N, F генератора.

Определить относительную погрешность установки временных параметров по формуле:  $d_A = \frac{-BBLX(k)}{2} \times 100\%$  $(k)$  $\frac{(k)$   $\frac{I(k)}{I(k)}}$   $\times$ − = *k*  $B$ *BLX*  $(k)$   $\qquad (k)$ *A T*  $T_{BbIX(k)} - T$ *d*

где: T(k) - номинальные значения временных параметров в соответствии с таблицей А.2.1 рекомендации Р50.2.009-2001 (см. также таблицу А3 приложения А),  $k = 1...11$ .

Относительная погрешность установки временных параметров не должна превышать  $\pm 0.5$  % для параметра Т1 и  $\pm 2$ % для параметров Т2...11.

#### **6.6.5 Определение погрешности установки частоты ЧСС сигналов.**

Погрешность установки частоты определяют в контрольных точках генератора при помощи осциллографа для всех видов ЧСС сигналов (Таблица 6. 4). Нажатием кнопки F1 перевести прибор в режим формирования испытательных сигналов, кнопками управления установить вышеуказанные сигналы. Используя курсоры измерить период сигнала Тизм. Относительную погрешность установки частоты определить по формуле:

$$
d_f = \frac{f_{HOM} - \left(\frac{1}{T_{H3M}}\right)}{f_{HOM}} \times 100\%
$$

где: *f*  $f_{HOM}$  – номинальное значение частоты генератора, Гц (для сигналов ЧСС 60 уд./мин соответствует 1 Гц, 30 уд./мин – 0,5 Гц, 120 уд./мин – 2 Гц, 180 уд./мин – 3 Гц, 240 уд./мин – 4 Гц, 300 уд./мин – 5 Гц соответственно) ;

*Тизм* – измеренное значение периода, с.

Относительная погрешность установки частоты не должна превышать ±0,5 %.

#### **6.6.6 Определение погрешности установки постоянного напряжения.**

Погрешность установки постоянного напряжения определяется прямыми измерениями при помощи вольтметра Щ 1516 на выходах L, F, C1, C2, C3, C4, C5 и C6 генератора. Нажатием кнопки F3 перевести генератор в режим формирования специальных сигналов. При помощи клавиш управления установить постоянное напряжение 10 мВ. Нулевой вход вольтметра подключить к выходу N генератора, измерительный вход к одному из выходов L, F, C1, C2, C3, C4, C5 или C6. Провести измерения выходного напряжения на всех вышеперечисленных выходах генератора. Измеренные значения напряжения U\_ в зависимости от выходов генератора должны соответствовать данным, приведенным в столбце 2 таблицы (Таблица 6. 5).

Повторить измерения при установленных значениях напряжения – 10 мВ, 300 мВ, - 300 мВ на выходах генератора, указанных в таблице. Измеренные значения напряжения U\_ в зависимости от выходов генератора должны соответствовать данным, приведенным в столбце 2 таблицы (Таблица 6. 5).

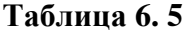

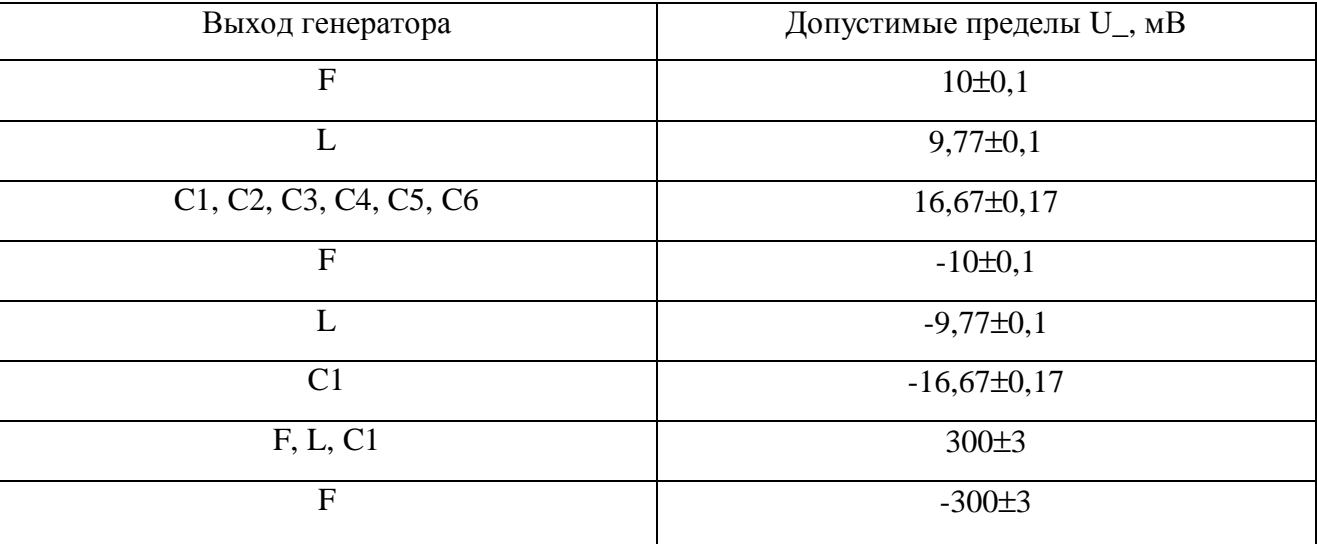

## **6.6.7 Определение диапазонов и погрешности установки значений размаха выходного напряжения сигнала.**

6.6.7.1 Определение коэффициента ослабления выходного делителя генератора.

Коэффициент ослабления выходного делителя генератора определяется прямыми измерениями постоянного напряжения в контрольных точках (контакты, обозначенные  $\perp$  и  $+$  под батарейной крышкой генератора) и постоянного напряжения на выходе F генератора с последующим расчетом.

Нажатием кнопки F3 перевести генератор в режим формирования специальных сигналов. Кнопками управления последовательно установить на выходе генератора постоянное напряжение +10 мВ и –10 мВ. При помощи вольтметра Щ 1516 измерить постоянное напряжение  $U_{K(10MB)}$  и  $U_{K(-10MB)}$  в контрольных точках прибора. Затем измерить постоянное напряжение  $U_{F(10\text{ MB})}$  и  $U_{F(-10\text{ MB})}$  на выходе F. Рассчитать коэффициент ослабления делителя для выхода F генератора:

$$
A_F = \frac{U_{\kappa(10MB)} - U_{\kappa(-10MB)}}{U_{F(10MB)} - U_{F(-10MB)}}
$$

6.6.7.2 Определение диапазонов и погрешности установки значений размаха выходного напряжения сигнала.

Диапазоны и погрешность установки значений размаха выходного напряжения сигнала определяются для выхода F генератора. Нажатием кнопки F3 перевести генератор в режим формирования специальных сигналов. При помощи клавиш управления последовательно устанавливают значения постоянного напряжения в соответствии со столбцом 1 таблицы (Таблица 6. 6).

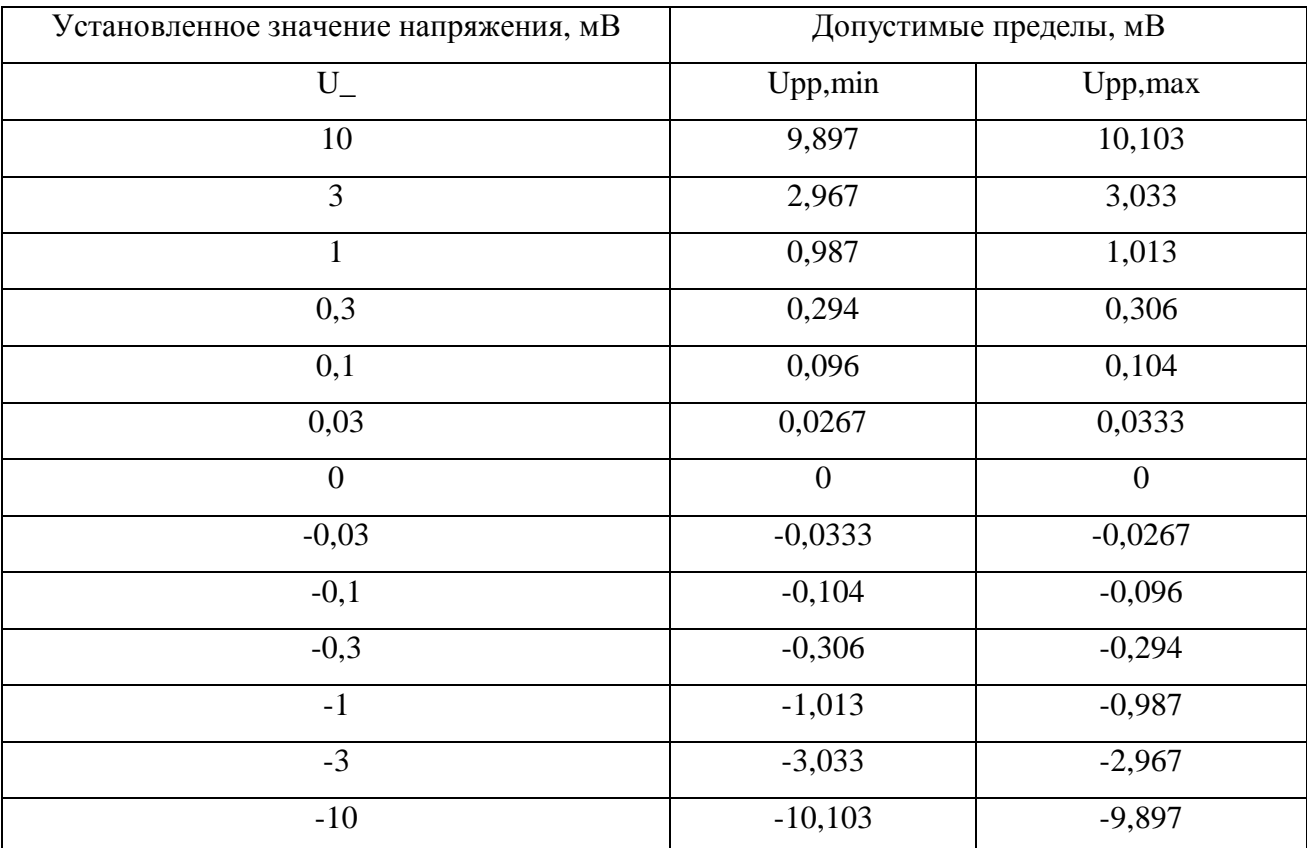

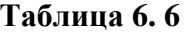

При помощи вольтметра измерить постоянное напряжение  $U_{\kappa}$  в контрольных точках прибора для всех вышеуказанных значений напряжения.

Действительные значения размаха напряжения на выходе F найти по формуле:

$$
U_{PP} = \frac{U_{\kappa} - U_{\kappa(0MB)}}{A_F}
$$

где: A<sup>F</sup> - коэффициент ослабления выходного делителя генератора для выхода F, определенный по методике п.6.6.7.1.

 $U_{K}$  – результаты измерений постоянного напряжения в контрольных точках,

 $U_{\kappa(0 \text{ MB})}$  - результаты измерений постоянного напряжения при установленном значении напряжения 0 мВ.

Действительные значения размаха напряжения U<sub>PP</sub> на выходе F генератора должны укладываться в пределы, указанные в таблице (см. Таблица 6. 6).

## **6.6.8 Определение относительной погрешности установки амплитудных параметров элементов испытательного ЭКГ-сигнала.**

Амплитудные параметры элементов испытательного ЭКГ-сигнала определяются при помощи осциллографа на выходе F генератора. Нажатием кнопки F1 перевести прибор в режим формирования испытательных сигналов. При помощи клавиш управления установить ЭКГ сигнал частотой 0,75 Гц размахом 2мВ. При помощи осциллографа измерить амплитудные параметры ЭКГ сигнала  $U_{k}(n)$  в соответствии с рекомендацией Р50.2.009-2001 (рисунок А.1, таблица А.2 приложение А) в контрольных точках генератора. Значение размаха напряжения  $U_{\kappa}(n)$ , определенное по курсорам осциллографа, контролировать при помощи установки В1-12 по следующей методике:

По экрану осциллографа при помощи курсоров измерить значение размаха напряжения амплитудного параметра ЭКГ сигнала. Затем вход осциллографа подключить к выходу установки В1-12. На установке последовательно установить постоянные напряжения  $U_{K1}$  и  $U_{K2}$  такого значения, чтобы показания осциллографа совпадали с установленными верхним и нижним курсорами.

Действительное значение размаха напряжения будет равно:

 $U_{K}(n) = (U_{K1} - U_{K2})$ 

Действительные значения амплитудных параметров на выходе F найти по формуле:

$$
U_{BbIX(n)} = \frac{U_{\kappa}(n)}{A_F}
$$

где: А<sub>F</sub> - коэффициент ослабления выходного делителя генератора для выхода F, определенный по методике п.6.6.7.1.

Определить относительную погрешность установки амплитудных параметров по формуле:

$$
d_{A} = \frac{U_{BBX(n)} - A_{(n)}}{A_{(n)}} \times 100\%
$$

где: A(n) – номинальные значения амплитудных параметров в соответствии с таблицей А.1.1 рекомендации Р50.2.009-2001 (см. также таблицу А2 приложение А), n =  $1...10.$ 

Относительная погрешность установки амплитудных параметров не должна превышать ±3 % для параметров А1, А6, А7, А8 и ±5 % для параметров А2, А3, А4, А5, А9, А10.

#### **6.6.9 Определение длительности фронта и среза сигнала прямоугольной формы.**

Длительность фронта и среза сигнала прямоугольной формы определяется на всех выходах прибора при помощи осциллографа для сигнала размахом 600 мВ, частотой 75 Гц.

Нажатием кнопки F3 перевести генератор в режим формирования специальных сигналов. При помощи клавиш управления установить прямоугольный сигнал размахом 600 мВ, частотой 75 Гц. Подключить осциллограф к выходам N и L генератора в соответствии с рис. 6.1. В режиме автоматических измерений осциллографа определить длительность фронта и среза прямоугольного импульса. Повторить измерения на гнездах F, C1, C2, C3, C4, C5 и C6 генератора.

Действительные значения длительности фронта и среза сигнала прямоугольной формы не должны превышать 60 мкс.

#### **6.6.10 Определение коэффициента гармоник синусоидального сигнала.**

Коэффициент гармоник синусоидального сигнала определяется непосредственно по измерителю нелинейных искажений С6-11.

Нажатием кнопки F3 перевести генератор в режим формирования специальных сигналов. При помощи клавиш управления последовательно установить синусоидальный сигнал частотой 20 и 75 Гц размахом 600 мВ. По измерителю С6-11 измерить коэффициент гармоник на выходах L, F, C1, C2, C3, C4, C5 и C6 генератора.

Измеренное значение коэффициента гармоник не должно превышать 1,0 %.

#### **6.6.11 Оформление результатов поверки**

6.6.11.1 Результаты измерений, полученные в процессе поверки, заносят в протокол произвольной формы.

6.6.11.2 При положительных результатах поверки на прибор выдается «Свидетельство о поверке» установленного образца.

6.6.11.3 При отрицательных результатах поверки на прибор выдается «Извещение о непригодности» установленного образца с указанием причин непригодности.

# **7.ТЕКУЩИЙ РЕМОНТ**

Ремонт генератора осуществляется предприятием изготовителем.

Адрес предприятия изготовителя: ЗАО «РУДНЕВ-ШИЛЯЕВ», Россия, 127994, г. Москва, ул. Сущевская, д. 21 Тел/факс: (095) 787-6367; 787-6368. E-mail: [adc@rudshel.ru](mailto:adc@rudshel.ru)  http:\\ [www.rudshel.ru](http://www.rudshel.ru)

# **8.ТРАНСПОРТИРОВАНИЕ И ХРАНЕНИЕ**

8.1 Генератор транспортируют в закрытых транспортных средствах любого вида.

8.2 При транспортировании генератор должен быть уложен сначала в упаковочную коробку, затем в дощатый ящик или ящик из листовых материалов.

8.3 Климатические условия транспортирования генератора не должны выходить за пределы предельных условий, указанных в таблице (Таблица 8. 1). По механическим воздействиям предельные условия транспортирования должны соответствовать требованиям группы 3 согласно ГОСТ 22261-94.

#### **Таблица 8. 1**

#### **Предельные условия транспортирования**

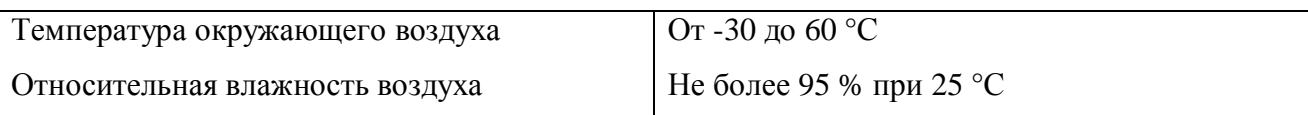

8.4 Генератор до введения в эксплуатацию следует хранить на складах в упаковке предприятия-изготовителя при температуре окружающего воздуха 5 – 40 ºС и относительной влажности воздуха не более 80 % при температуре 25 ºС.

8.5 В помещениях для хранения содержание пыли, паров кислот и щелочей, агрессивных газов и других вредных примесей, вызывающих коррозию, не должно превышать содержание коррозионно-активных агентов для атмосферы типа 1 по ГОСТ 15150–69.

# **9.ТАРА И УПАКОВКА**

Генератор упаковывается в гофрированный полиэтиленовый пакет, а затем в упаковочную коробку (см. п. 3.3 на стр. 5). В эту же упаковочную коробку укладывается комплект поставки генератора, перечисленный в п. 3.3 на стр. 5.

# **10. МАРКИРОВАНИЕ И ПЛОМБИРОВАНИЕ**

10.1 Генератор содержит название или логотип предприятия-изготовителя и название типа генератора, которые наносятся как элементы электрической разводки преобразователя или в виде наклейки.

10.2 Серийный номер и дата выпуска генератора наносится на генератор краской или обозначается на наклейке.

10.3 Пломбирование осуществляется запечатыванием одного из крепежных отверстий генератора.

# **ПРИЛОЖЕНИЕ А**

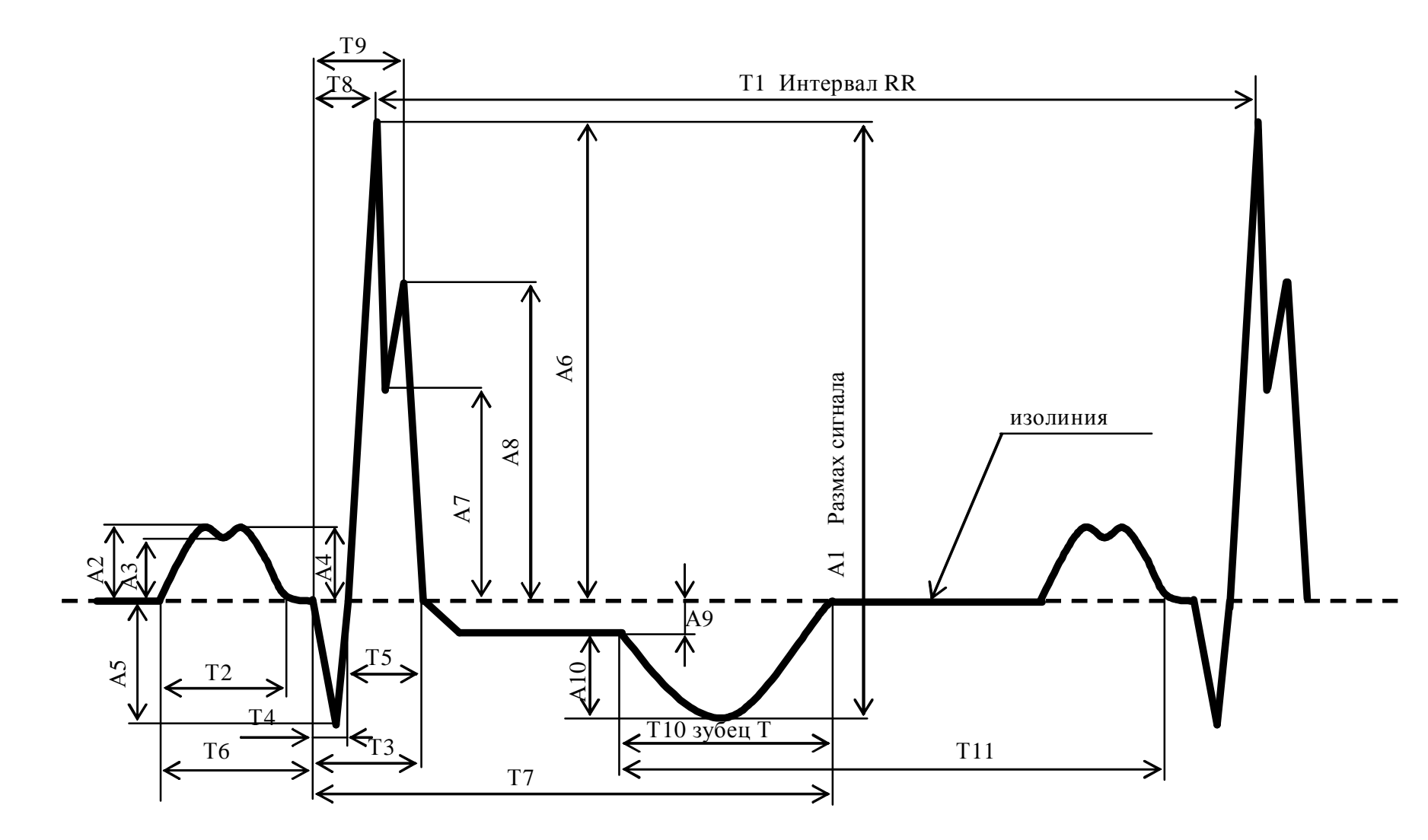

**Рисунок А.1** 

## **Таблица А.2**

Амплитудные параметры в режиме установки на «ДИАТЕСТ» сигнала ЭКГ 2мВ, 0.75Гц.

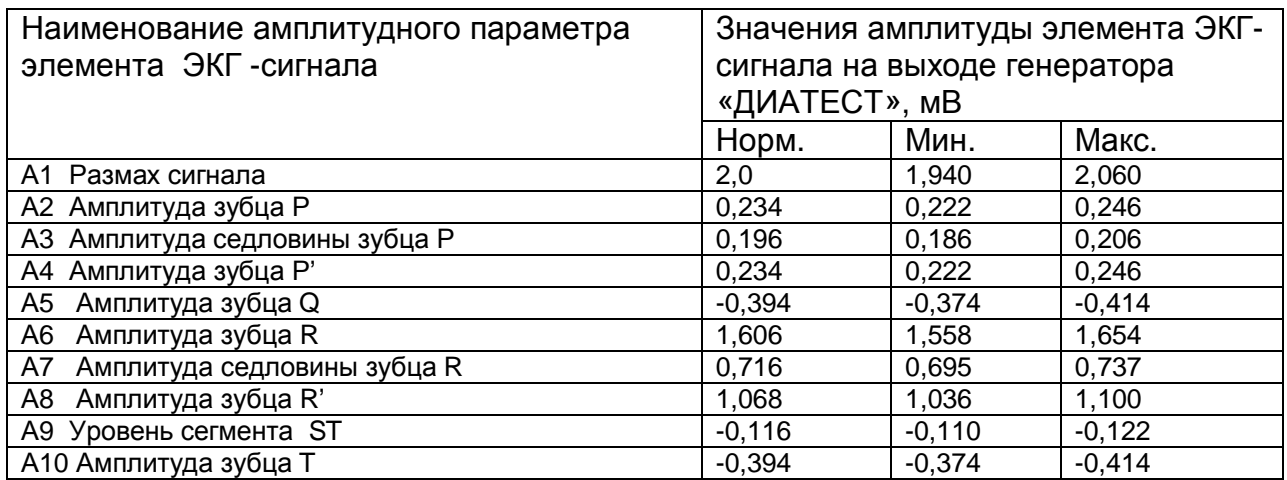

### **Таблица А.3**

Временные параметры в режиме установки на «ДИАТЕСТ» сигнала ЭКГ 2мВ, 0.75Гц.

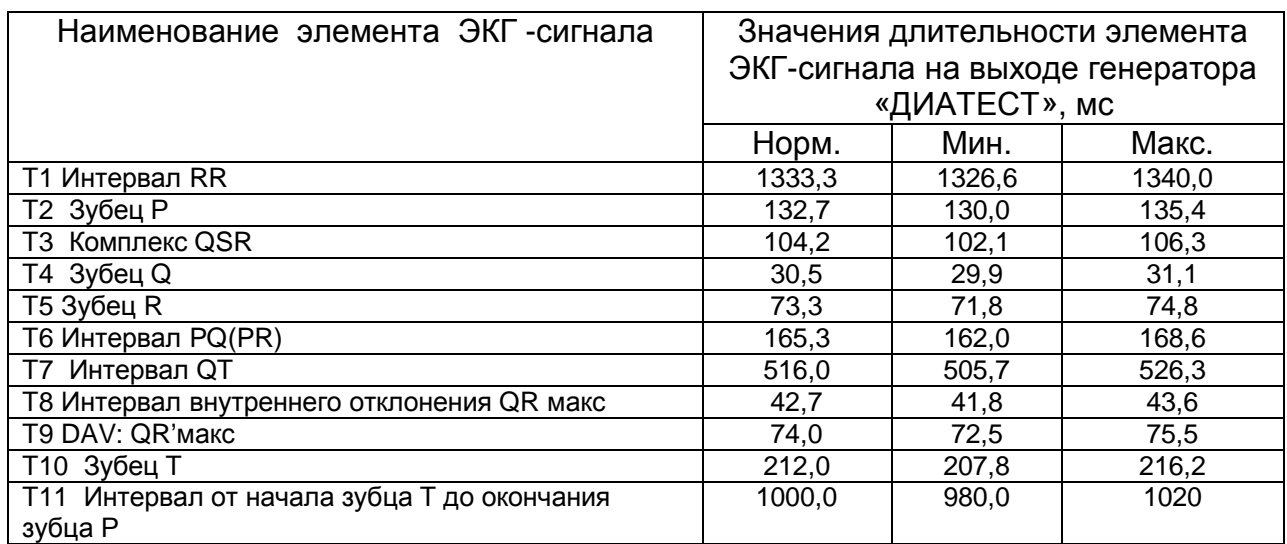